## ASSURER LA CONTINUITE EDUCATIVE PAR LA LUTTE CONTRE LA FRACTURE NUMÉRIQUE

#### CRÉER UNE ADRESSE E-MAIL AVEC GMAIL

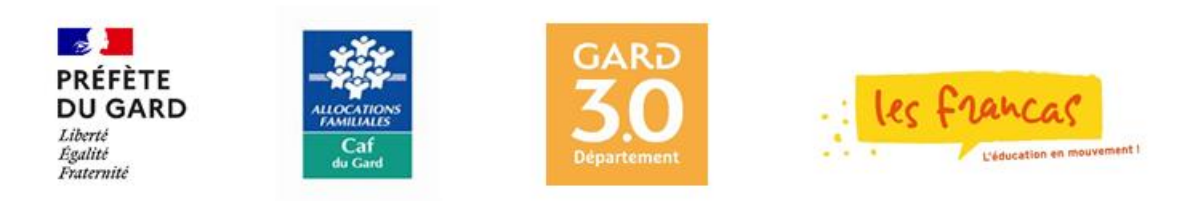

Ouvre ton navigateur et tape ta recherche dans la barre d'adresse ou directement sur le moteur de recherches

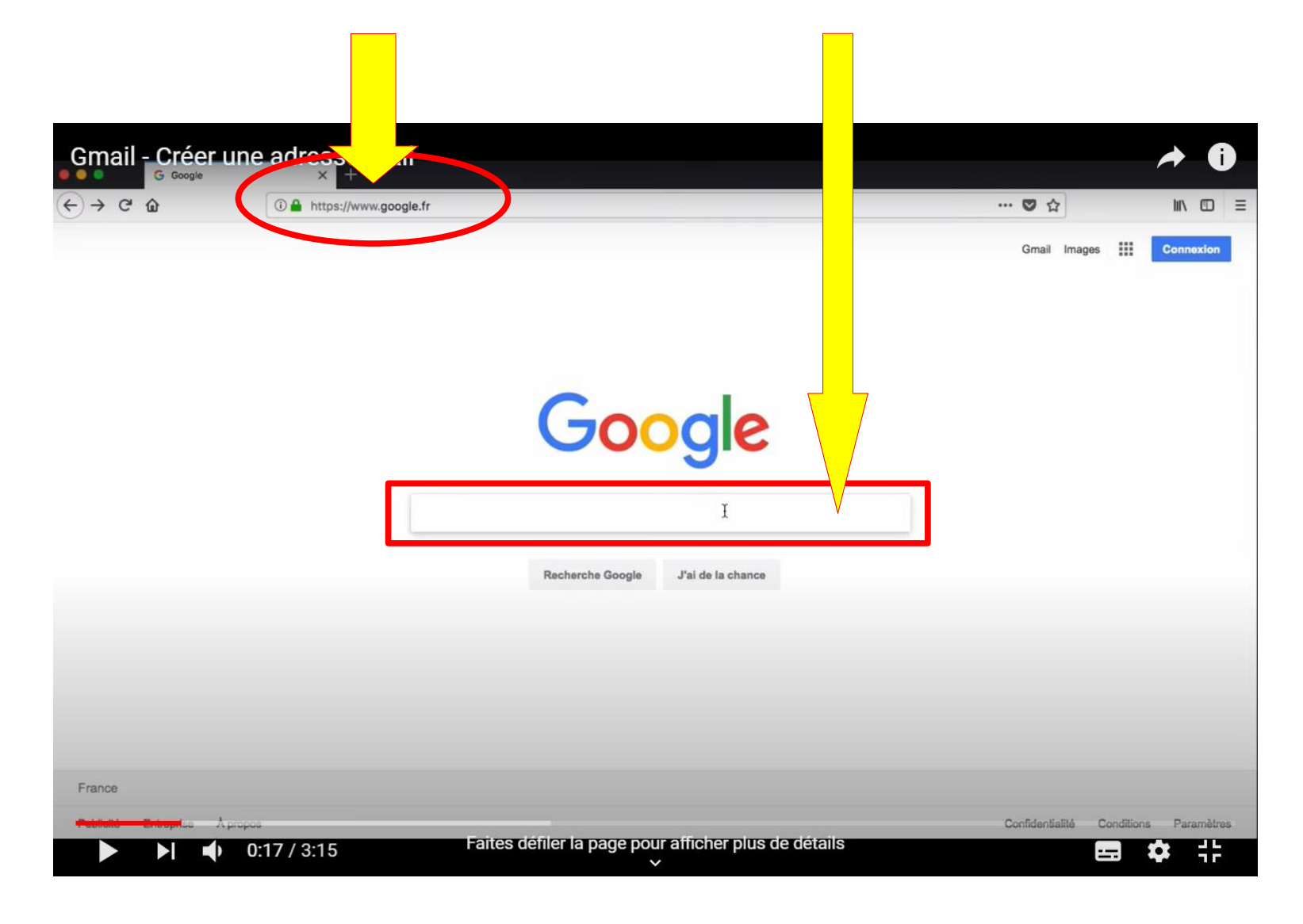

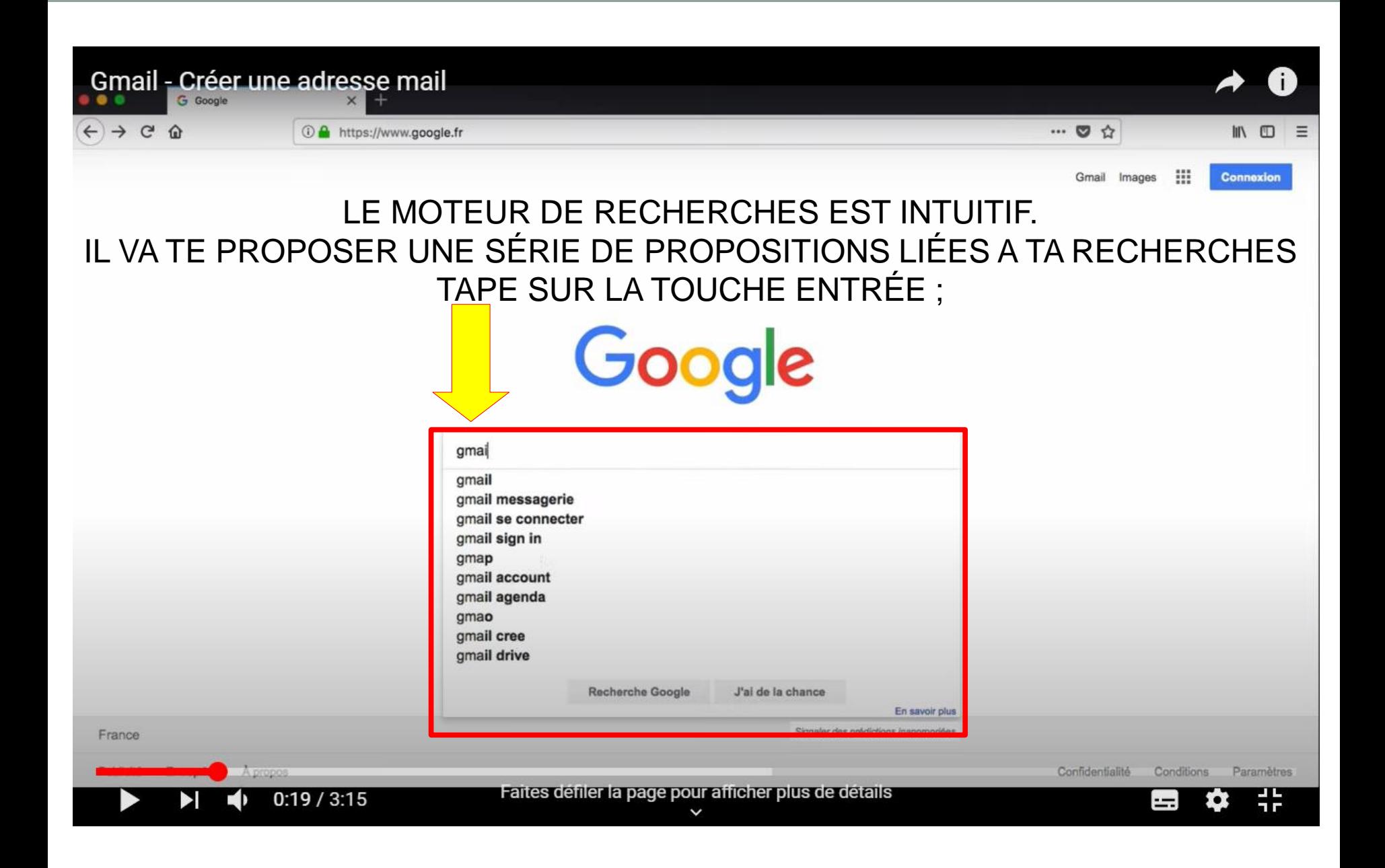

## Sélectionne Gmail en cliquant gauche avec ta souris

 $\mathbb{R}^n$ 

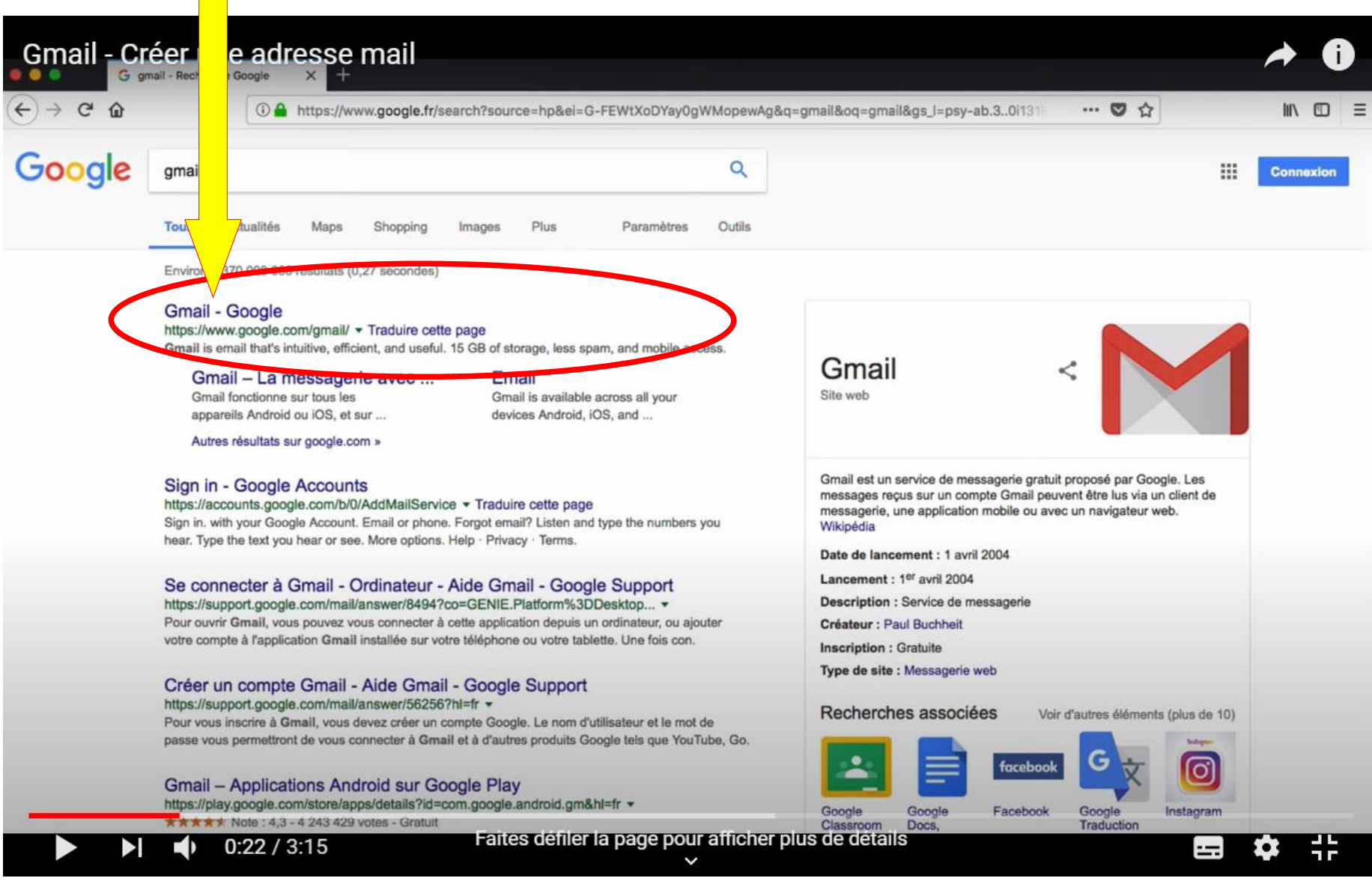

### Va dans « CRÉER UN **COMPTE** »

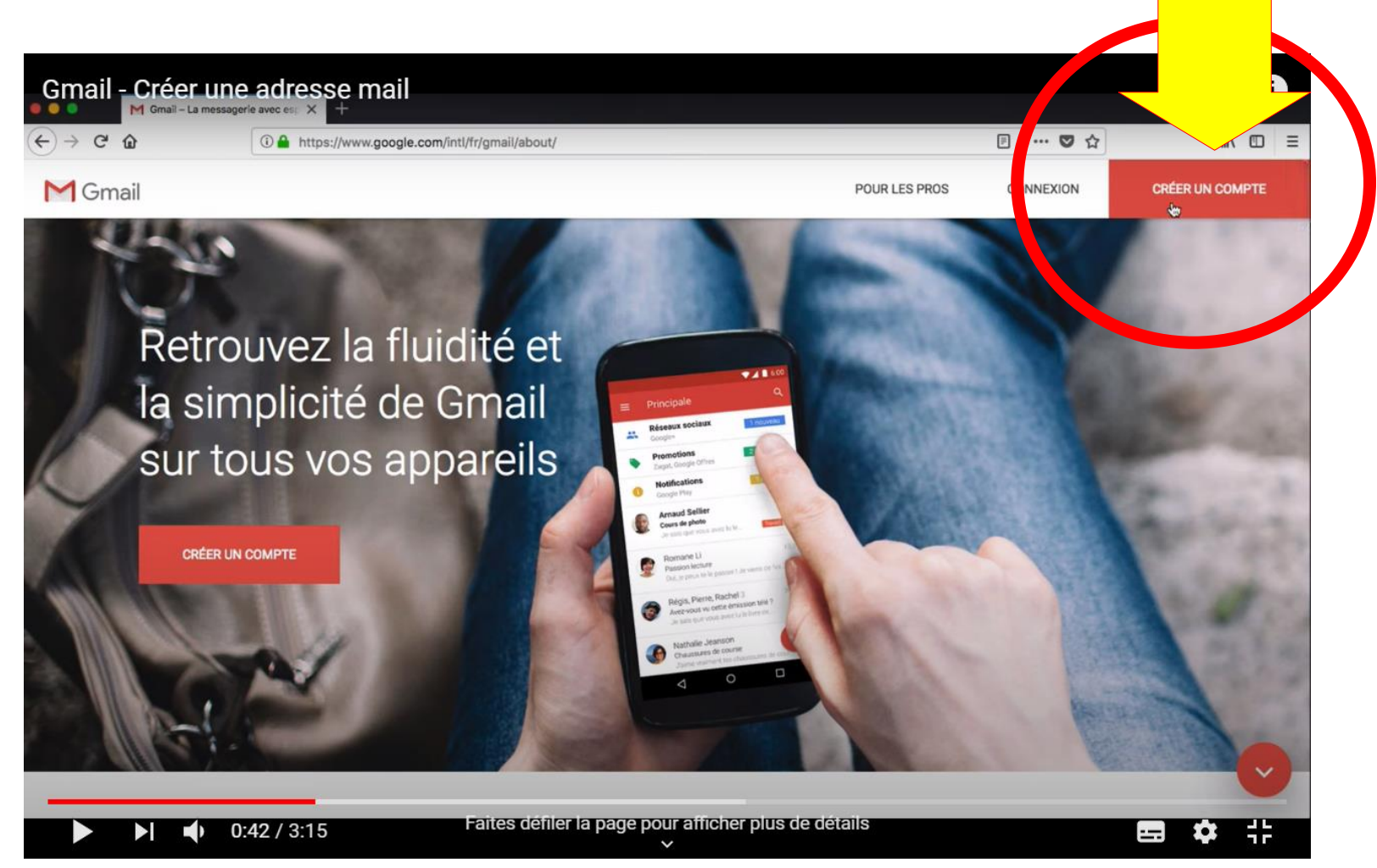

#### Une boîte de dialogues s'ouvre et te demande de remplir les différentes cases avec ton identité

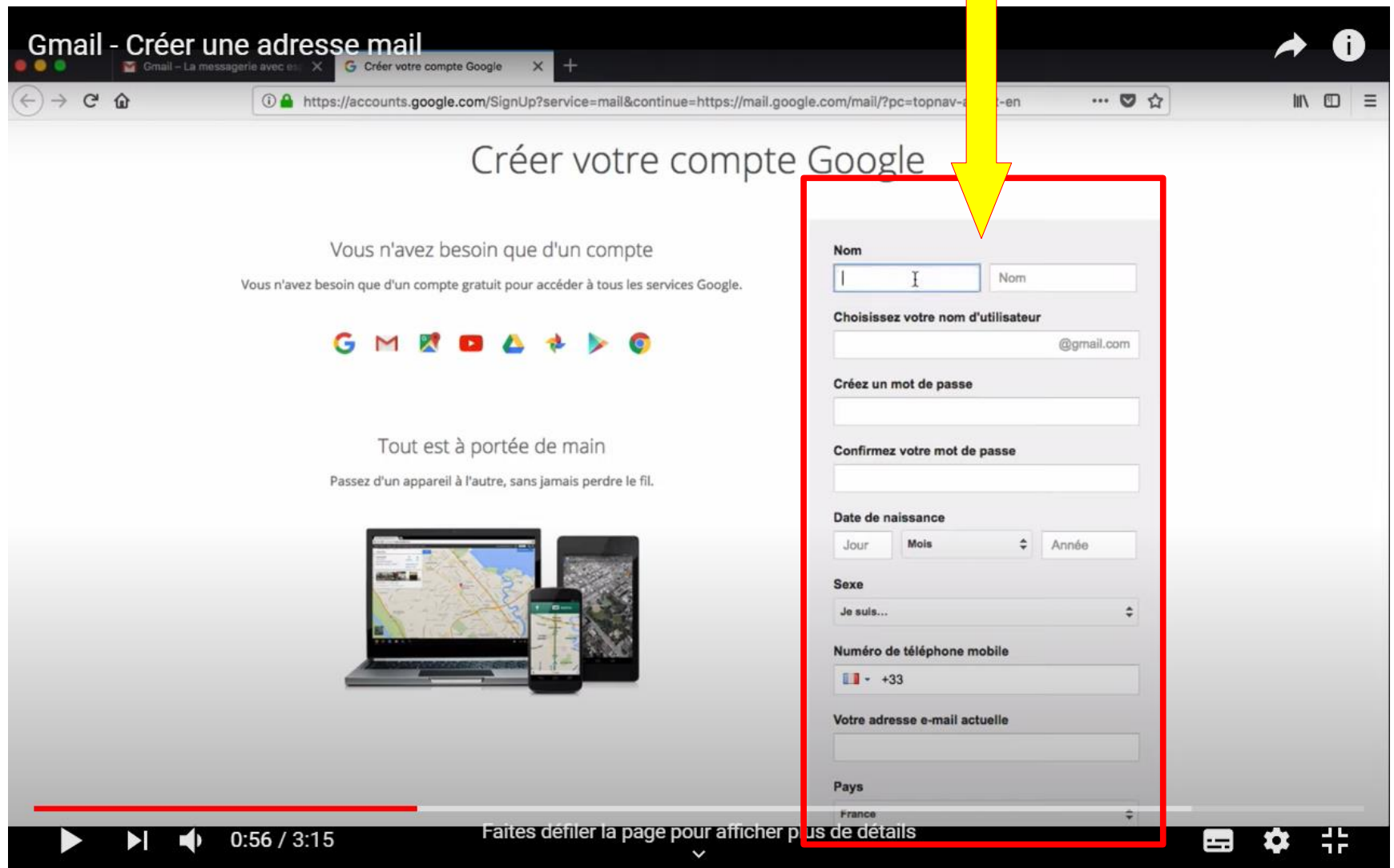

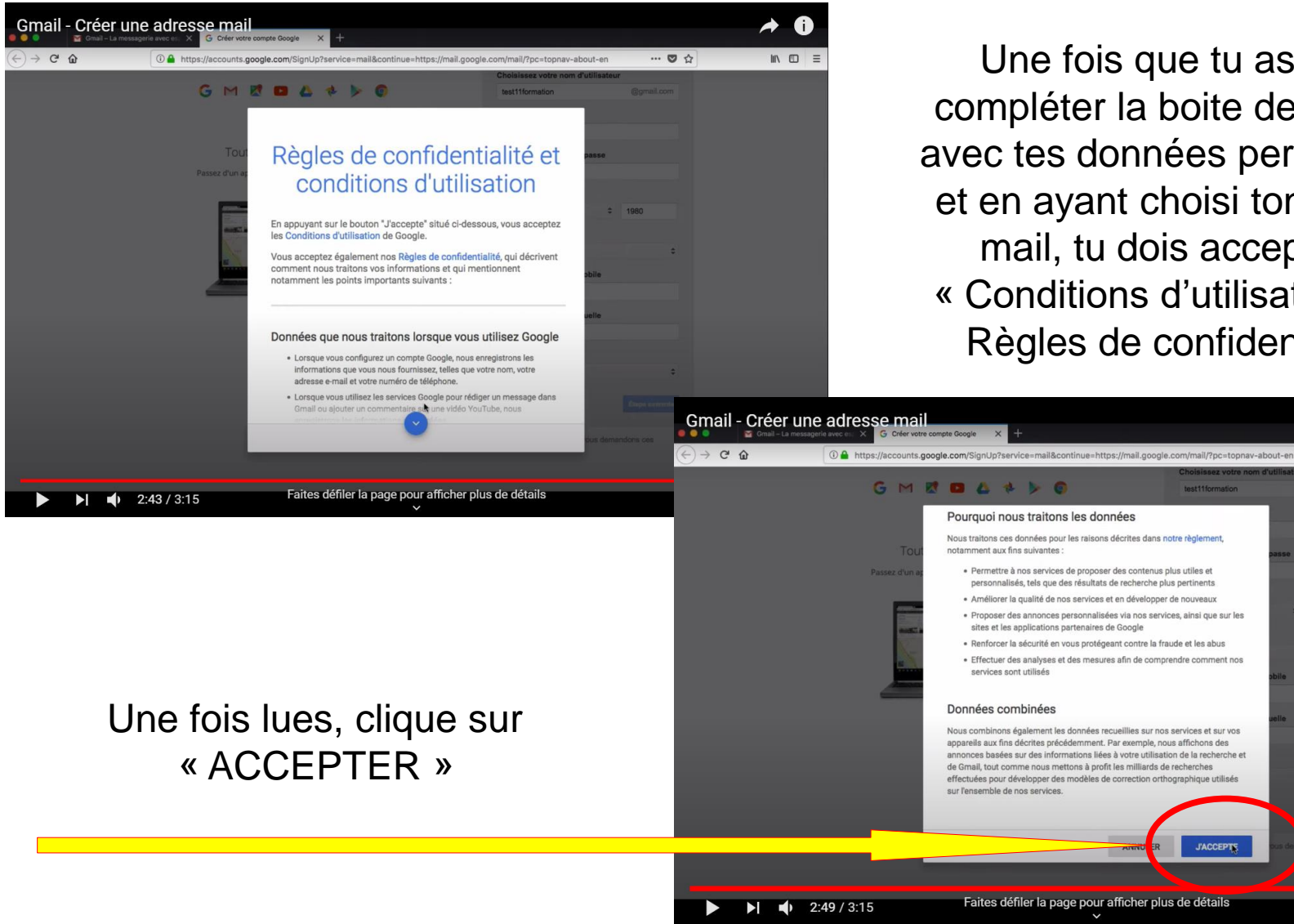

Une fois que tu as fini de compléter la boite de dialogue avec tes données personnelles, et en ayant choisi ton adresse mail, tu dois accepter les « Conditions d'utilisation et les Règles de confidentialité »

 $\cdots \quad \boxtimes \quad \leftrightarrow$ 

Ⅲ 图 日

国 な

# **BRAVO !!!** TON ADRESSE ET TA BOITE MAIL SONT CRÉÉS

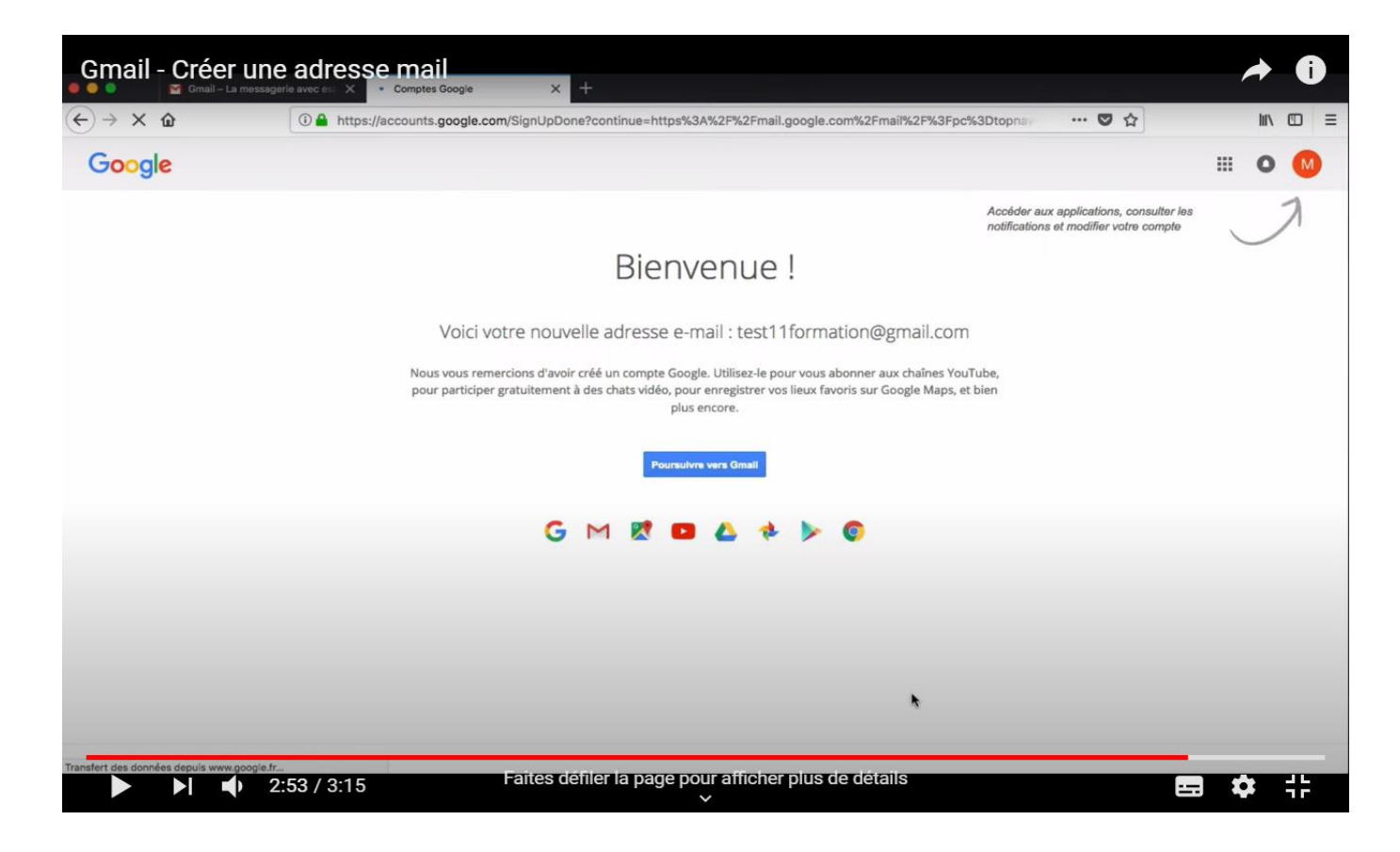

#### icombe@francas30.org & pmartins@francas30.org